# Tubbutec Modypoly / Modysix

KIT DE MODERNISATION MIDI ET D'AMELIORATION POUR KORG POLYSIX ET POLY-61

> Mode d'emploi v1.0 http://tubbutec.de

# Table des matières

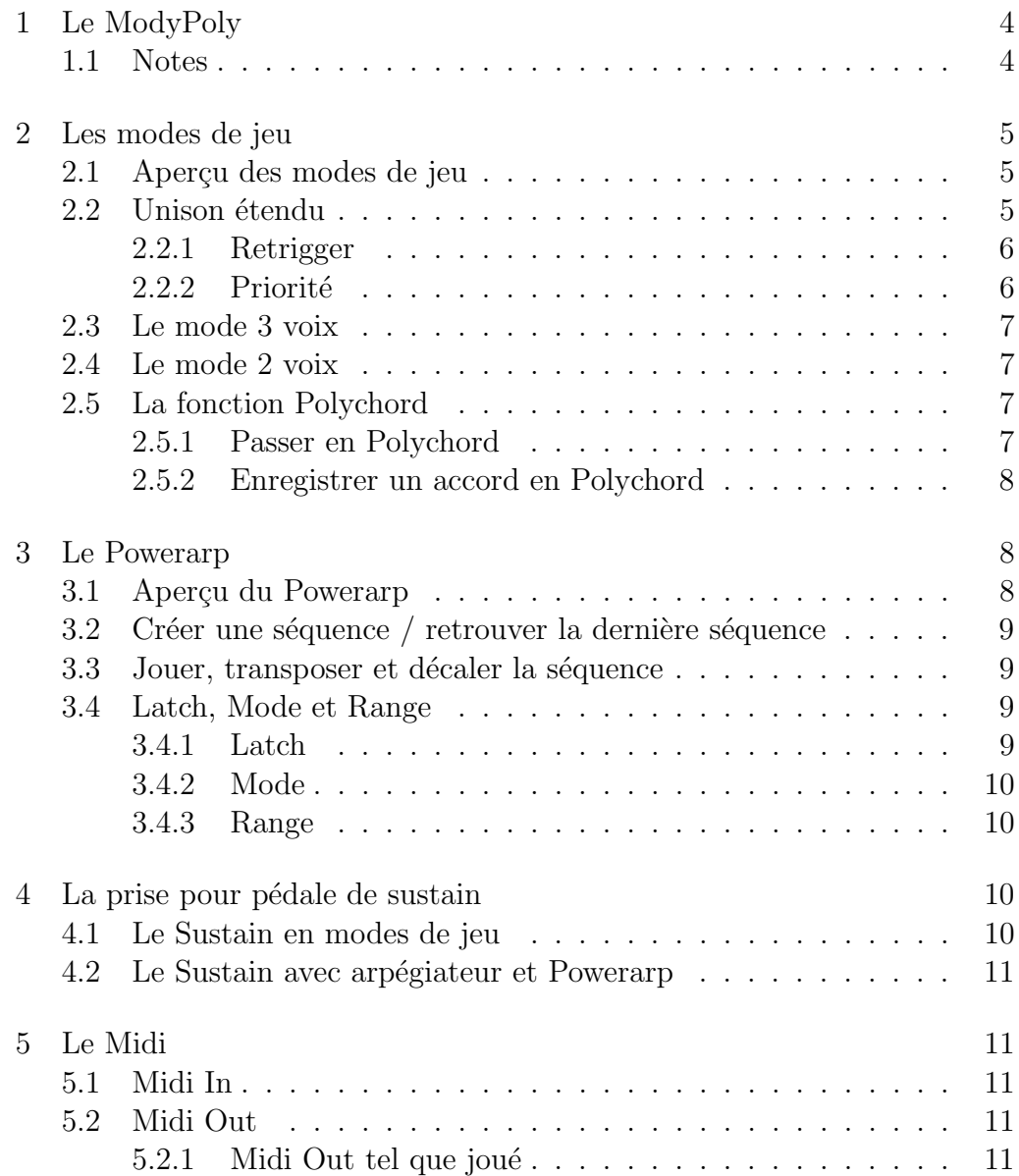

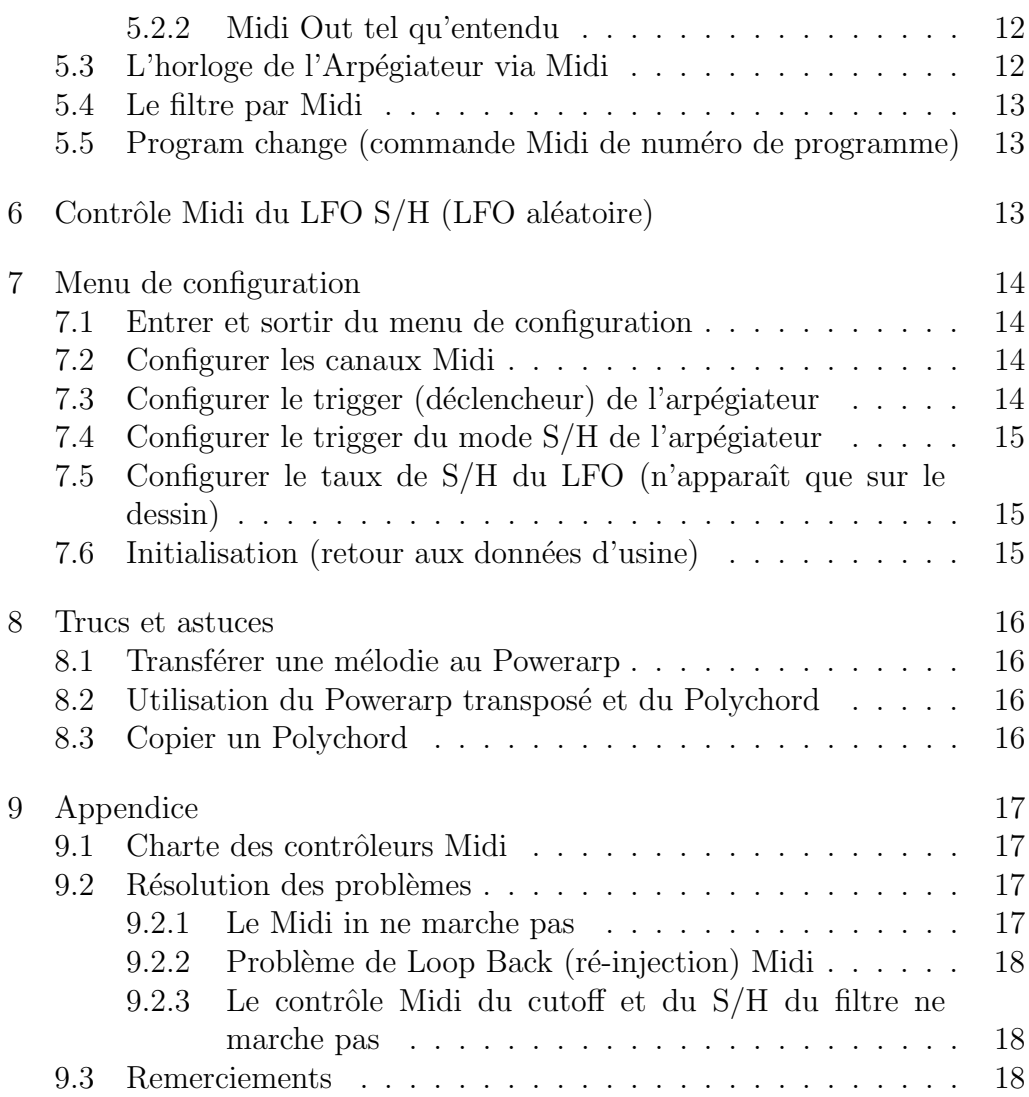

# <span id="page-3-0"></span>1 Le ModyPoly

Le Modypoly est un kit de modernisation et d'augmentation des possibilités des synthétiseurs Korg Polysix et Poly-61. Il apporte plusieurs modes supplémentaires de jeu, un arpégiateur à phrasé libre, les fonctions et les prises Midi in, Midi out et pédale de sustain, ainsi que différentes autres fonctions.

Ce mode d'emploi décrit uniquement les fonctions différentes des fonctions originales des synth´etiseurs Polysix et Poly-61.

Nous avons particulièrement pris soin de ne pas altérer le comportement original de l'instrument en dehors des fonctions additionnelles.

### <span id="page-3-1"></span>1.1 Notes

Les paragraphes encadrés contiennent les manipulations à effectuer.

Les termes en MAJUSCULES font référence aux paramètres du panneau de l'instrument.

Les termes en caractères GRAS MAJUSCULE font référence aux réglages de ces paramètres.

# <span id="page-4-0"></span>2 Les modes de jeu

# 2.1 Aperçu des modes de jeu

<span id="page-4-1"></span>En plus des modes de jeu POLY et CHORD MEMORY déjà présents dans le Poly-61, plus le mode UNISSON dans le Polysix, le ModyPoly offre quatre autres modes de jeu :

Unisson étendu, Unisson à 2 voix et à 3 voix, et Polychord.

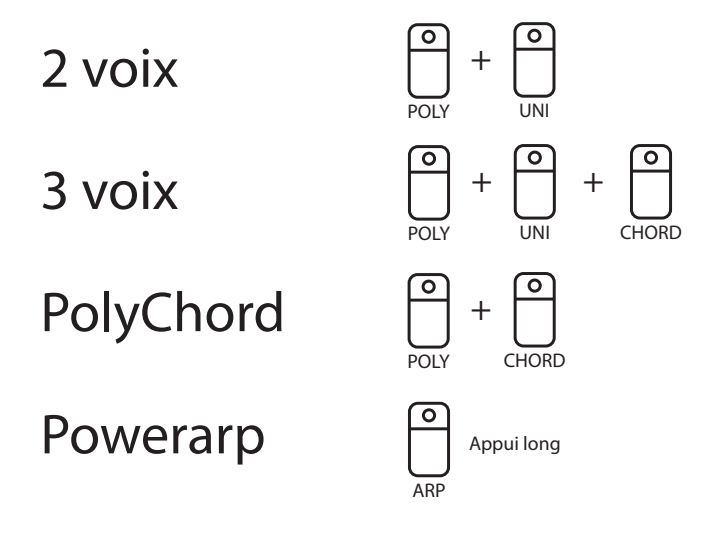

FIGURE 1 – Aperçu des modes de jeu

# <span id="page-4-2"></span>2.2 Unison étendu

Le mode Unisson étendu comporte un choix de réglages de priorité et de re-trigger (re-d´eclechement) de note. Ainsi le Polysix ou le Poly-61 peut se

comporter exactement comme le synthé monophonique de votre choix (monophonique dans le sens « monodique » = ne pouvant jouer qu'une seule note à la fois).

Note pour les utilisateurs du Poly-61 : vous pouvez accéder au mode Unisson par le Midi ou en installant un bouton dédié à cette fonction.

#### 2.2.1 Retrigger

<span id="page-5-0"></span>La fonction Retrigger définit la façon dont les notes se re-déclenchent lorsque vous jouez en legato (notes liées). Sur On, la sonorité se maintient au niveau du SUSTAIN aussi longtemps qu'une touche au moins est enfoncée. Tant que toutes les touches n'ont pas été relâchées, chaque nouvelle touche enfoncée ne re-déclenche pas l'enveloppe. C'est le mode d'origine du Polysix.

Sur Off, même en tenant enfoncées les touches déjà jouées, chaque nouvelle touche enfoncée re-déclenchera l'enveloppe depuis son début, au niveau de l'ATTACK (dans la limite de la polyphonie bien sûr, ou si le mode de priorité le permet).

Pour régler cette fonction, utilisez le bouton LATCH de l'arpégiateur : LATCH  $ON =$  Retrigger ON, LATCH OFF = Retrigger OFF

#### 2.2.2 Priorité

<span id="page-5-1"></span>La fonction Priorité définit comment le clavier sélectionne la note que le synthé va favoriser si plusieurs touches sont enfoncées en mode monophonique (UNISSON ou CHORD). Cela peut servir à émuler le comportement des synthés monophoniques classiques, qui n'ont pas tous le même comportement.

Le mode Priorité peut choisir la note la plus haute, la note la plus basse ou la dernière note jouée. D'origine, le Polysix donne la priorité à la dernière note jouée. Quand ce mode est choisi, le ModyPoly mémorise les 8 dernières touches enfoncées pour déterminer la note à jouer quand une touche est relâchée : si vous maintenez plus d'une touche enfoncée, chaque fois que vous en relâcherez une c'est la note la plus récente qui jouera, à rebours jusqu'à 8 notes.

Pour régler la priorité, utilisez le bouton DIRECTION de l'apégiateur : UPPER (=plus haute note), LOWER (=plus basse note),  $UP/DOWN$  (=dernière note).

### 2.3 Le mode 3 voix

<span id="page-6-0"></span>Le mode 3 voix est similaire au mode polyphonique normal, sauf que 2 oscillateurs sont empilés sur chaque note pour créer un son plus dense, plus ´epais. La polyphonie est divis´ee par 2 et passe `a 3 voies au lieu de 6.

Pour activer le mode 3 voix, pressez POLY, UNI et CHORD simultanément.

### 2.4 Le mode 2 voix

<span id="page-6-1"></span>Le mode 2 voix empile 3 oscillateurs sur chaque note, donc vous ne disposez que de 2 voix de polyphonie, mais le son en est encore plus épais. Ce mode est utile pour jouer des parties basse ou lead sans que la dernière note ne coupe la précédente.

Pour activer le mode 2 voix, pressez POLY et UNI simultanément.

## <span id="page-6-2"></span>2.5 La fonction Polychord

La fonction Polychord permet d'assigner un accord individuel à chaque touche du clavier. Comme n'importe quel autre mode de jeu, le mode Polychord peut être utilisé en conjonction avec la fonction Powerarp. Combiner ces deux modes vos offre un séquenceur d'accords très versatile !

#### 2.5.1 Passer en Polychord

<span id="page-6-3"></span>Pour passer en Polychord, relâchez toutes les touches et pressez simultanément POLY et CHORD

#### <span id="page-7-0"></span>2.5.2 Enregistrer un accord en Polychord

Maintenez simultanément POLY et CHORD, jouez et maintenez l'accord en une fois, puis relâchez les 2 boutons (vous pouvez jouer l'accord d'abord, mais il faut toujours relâcher les boutons en premier). Relâchez l'accord.

POLY clignotera jusqu'à ce que que vous enfonciez la touche du clavier à laquelle vous souhaitez l'assigner. Vous devez enfoncer une touche pour terminer.

Pour enregistrer un accord difficile à jouer en une fois, pressez HOLD juste avant ou juste après  $POLY + CHORD$ , puis désactivez-le après avoir enregistré vos notes.

<span id="page-7-1"></span>Si vous souhaitez enlever un accord, enregistrez seulement la note correspondant `a la touche `a assigner. Factory Reset efface tout le Polychord mais aussi le Powerarp.

# 3 Le Powerarp

### <span id="page-7-2"></span>3.1 Aperçu du Powerarp

La fonction Powerarp vous permet de définir une séquence d'arpège personnalisée. Comme avec l'arpégiateur normal, elle fonctionne dans tous les modes de jeu.

Le ModyPoly peut stocker une seule séquence à la fois, pouvant comporter jusqu'à 128 pas (notes successives). Vous pouvez la transposer et changer sa vitesse.

Les pas de la séquence sont déclenchés par l'horloge de l'arpégiateur ou du Midi.

# <span id="page-8-0"></span>3.2. CRÉER UNE SÉQUENCE / RETROUVER LA DERNIÈRE  $SÉOUENCE$   $9$

# $3.2$  Créer une séquence / retrouver la dernière séquence

Maintenez appuyé le bouton ARP jusqu'à ce qu'il clignote, puis jouez votre séquence note par note. Chaque appui sur le bouton HOLD insère un silence d'un pas (=une note), confirmé par une brève lumière (vous pouvez ainsi programmer des rythmes plus complexes qu'un arpégiateur ordinaire ne le permet). Pour terminer, appuyez à nouveau sur ARP : la séquence est sauve-

gard´ee et vous passez en mode Powerarp.

Quelle que soit sa tonalité ou octave, la séquence est référencée sur la touche Do du milieu et reste stockée même si vous revenez en mode arpégiateur normal ou si vous éteignez l'instrument. Seuls une nouvelle séquence ou un Factory Reset l'effaceront.

Pour retrouver votre séquence, faites comme pour enregistrer (maintenir ARP) mais sans jouer, puis appuyez à nouveau sur ARP qui arrêtera de clignoter.

# <span id="page-8-1"></span>3.3 Jouer, transposer et décaler la séquence

Pour faire jouer la séquence telle qu'enregistrée, jouer le Do du milieu (Do 3). En jouant des touches au-dessus ou en dessous du Do 3 vous la transposerez d'autant.

En jouant staccato (notes détachées), la séquence recommence à son début chaque fois qu'une touche est enfoncée. En jouant legato (notes liées), la séquence continue sans redémarrer et se transpose en cours de route à chaque nouvelle note jouée.

Décaler la séquence : les deux plus hautes touches du clavier ont une fonction spéciale : le Do fait avancer la séquence d'un pas et le Si la fait reculer d'un pas.

# <span id="page-8-2"></span>3.4 Latch, Mode et Range

#### 3.4.1 Latch

<span id="page-8-3"></span>Quand LATCH est enclenché, chaque note jouée est mémorisée et continue à être arpégée même si vous relâchez les touches. Pour changer d'arpège, jouez simplement une ou plusieurs nouvelles touches. Elles seront également maintenues.

#### 3.4.2 Mode

<span id="page-9-0"></span>D'origine, le bouton MODE définit si l'arpégiateur jouera les notes en montant (UP), en descendant (DOWN) ou les deux alternativement (UP/DOWN).

Avec le ModyPoly, d'autres modes d'arpèges peuvent être sélectionnés à partir de la combinaison des boutons RANGE et MODE (voir ci-dessous).

#### 3.4.3 Range

<span id="page-9-1"></span>D'origine, l'instrument ne peut pas arpéger au-delà de l'OCTAVE sélectionné. Les notes trop hautes seront alors ignorées ou jouées à la dernière octave possible, se mêlant aux notes normalement jouables au même octave. Cela crée des arpèges irréguliers, différents des simples UP, DOWN et UP/DOWN.

En mode Powerarp, seule la sélection RANGE FULL donne un résultat aléatoire.

Vous pouvez alors utiliser le sélecteur MODE pour choisir entre les 3 modes suivants :

 $UP:$  mode aléatoire normal

**DOWN** : mode aléatoire non-répétitif (jamais 2 notes consécutives identiques)

<span id="page-9-2"></span> $UP/DOWN$ : de haut en bas avec avance/recul aléatoire d'un pas

# 4 La prise pour pédale de sustain

### <span id="page-9-3"></span>4.1 Le Sustain en modes de jeu

Tant que sur la pédale de sustain est appuyée, les notes jouées sont maintenues à leur niveau de SUSTAIN, dans la limite des 6 voies de polyphonie. Au-delà, la dernière note remplace la plus ancienne (mode LAST) d'origine).

# 4.2 Le Sustain avec arpégiateur et Powerarp

<span id="page-10-0"></span>La pédale de sustain peut aussi être utilisée en combinaison avec l'arpégiateur : En mode Poly, la pédale appuyée maintient le SUSTAIN de chaque note, comme en mode de jeu.

<span id="page-10-1"></span>En modes Unisson, la pédale de sustain met le paramètre retrigger sur OFF, donnant un son plus rond car sautant le stade ATTACK de l'enveloppe.

# 5 Le Midi

#### <span id="page-10-2"></span>5.1 Midi In

Le ModyPoly recevra le Midi input dans le canal Midi sélectionné. Vous pouvez configurer ce numéro de canal dans le menu de configuration (p.11).

### <span id="page-10-3"></span>5.2 Midi Out

Le ModyPoly a deux modes de Midi Out séparés et envoie simultanément dans les deux canaux Midi. Vous pouvez configurer ces numéros de canaux dans le menu de configuration (p.11).

Attention : ne mettez pas le canal Midi In sur « Omni », car vous recevriez les 2 canaux en même temps!

#### 5.2.1 Midi Out tel que joué

<span id="page-10-4"></span>En mode « Midi tel que joué », le Midi n'envoie que les informations de touches enfoncées sur le clavier. Si vous enregistrez en Midi dans ce mode et que vous renvoyez cela au ModyPoly, le synth´e rejouera exactement comme vous avez joué. La pédale de sustain génère effectivement un message Midi de sustain. Ce mode est utile quand on veut utiliser le synth´e comme clavier maître.

#### 5.2.2 Midi Out tel qu'entendu

<span id="page-11-0"></span>En mode « Midi tel qu'entendu », le Midi envoie aussi la façon dont le synthé joue :

l'arpégiateur, les accords du Powerarp, l'accord du CHORD MEMORY, l'Unisson incluant le mode de retrigger et de priorité, et les modes 2 et 3 voies. Le sustain n'est pas envoyé en tant que message Midi de sustain, mais en tant que simple message de note on ou off. Quand retrigger est mis sur OFF en mode unisson, chaque nouvelle note sera envoyée avant le message « note off » de la note précédente. Cela peut être interprété comme commande de glissando (ou glide, ou portamento) par la plupart des synthés monophoniques.

### 5.3 L'horloge de l'Arpégiateur via Midi

<span id="page-11-1"></span>Ici on appelle horloge, un générateur cyclique d'événements. Les pas de l'arpégiateur peuvent être déclenchés par l'horloge interne, c'est `a dire normalement, ou par une horloge Midi (voir menu de configuration p.11). Il y a deux modes de déclenchement :

- quand « Midi note » est selectionné, l'arpégiateur n'avancera d'un pas qu'à chaque message « note on » reçu dans le canal Midi de réception - quand « Midi clock» est selectionné, l'arpégiateur avancera seul mais en se synchronisant avec le message de tempo reçu dans le canal Midi de réception. Vous pouvez choisir entre plusieurs divisions de tempo pour l'arpégiateur (ronde, blanche, noire, croche...) en envoyant un message de contrôleur Midi numéro 16.

(Ici il s'agit de contrôleur virtuel, c'est à dire un générateur de messages Midi à gérer via un programme ou un clavier. Il y a 128 numéros de contrôleurs dans la norme Midi)

Le tableau 1 ci-dessous donne les valeurs qu'on peut attribuer au contrôleur 16, et leurs résultats en mesures (division du tempo) :

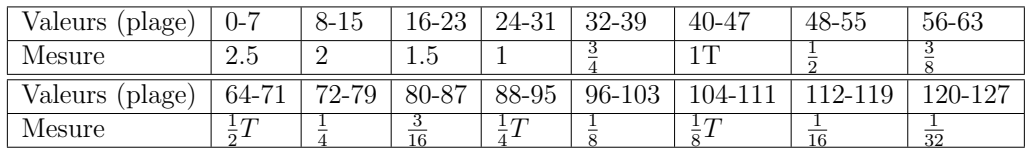

TABLE  $1 -$  Réglages du contrôle Midi de l'horloge de l'arpégiateur

### 5.4 Le filtre par Midi

<span id="page-12-0"></span>Le ModyPoly comporte un contrôle externe de modulation du filtre (CU-TOFF) via Midi par le contrôleur Midi numéro 17. La valeur par défaut est 0.

# <span id="page-12-1"></span>5.5 Program change (commande Midi de numéro de programme)

Le ModyPoly répond aux commandes de program change en changeant de mode de jeu, et non en changeant de programme de son. Il envoie également ces commandes quand il change de mode de jeu.

Le tableau 2 ci-dessous indique quel numéro de programme correspond à quel mode de jeu :

| $N^{\circ}$ de progr.       | Mode         |
|-----------------------------|--------------|
| O                           | <b>POLY</b>  |
|                             | Unison       |
| $\mathcal{D}_{\mathcal{L}}$ | $2$ voix     |
| 3                           | 3 voix       |
|                             | <b>CHORD</b> |
| 5                           | Polychord    |

<span id="page-12-2"></span>TABLE 2 – numéros de programmes Midi et modes de jeu correspondant

# 6 Contrôle Midi du LFO S/H (LFO aléatoire)

Le Modydix possède un générateur interne de LFO aléatoire pour le filtre. Une valeur aléatoire est créée à chaque pas du LFO et affectée au cutoff, simulant l'effet LFO « sample and hold »  $(S/H)$  propre aux synthés analogiques, où un bruit blanc est utilisé comme source de valeurs anarchiques prélevées régulièrement pour obtenir à chaque fois une nouvelle valeur au hasard.

Vous avez le choix entre 3 sources d'horloge différentes en utilisant le menu de configuration :

- L'horloge interne

- L'horloge Midi, qui utilisera la mˆeme division de tempo que celle de l'arpégiateur à la vitesse donnée par le Midi

- Le trigger Midi, qui permet de déclencher un pas de la séquence à chaque fois que le Polysix reçoit une certaine note en Midi : le séquenceur avancera  $d'$ un pas à chaque DO -2 (note la plus basse), et en mode  $S/H$  cela se produit à chaque fois qu'il reçoit un Do  $\#$  -2.

<span id="page-13-0"></span>Vous pouvez contrôler le taux de hasard avec le contrôleur Midi numéro 18 ou le menu de configuration.

# 7 Menu de configuration

#### <span id="page-13-1"></span>7.1 Entrer et sortir du menu de configuration

Pour entrer en menu de configuration, maintenez le bouton HOLD jusqu'à ce qu'il clignote. Pour en sortir pressez-le à nouveau sans le maintenir.

## 7.2 Configurer les canaux Midi

<span id="page-13-2"></span>Le canal Midi d'envoi (send) et de réception (receive) sont sélectionnés en pressant des touches du clavier. La figure 1 montre quelle touche correspond  $\alpha$  quel canal.

# <span id="page-13-3"></span>7.3 Configurer le trigger (déclencheur) de l'arpégiateur

La source de trigger de l'arpégiateur peut être configurée en pressant certaines touche du clavier. Voir figure 1.

#### <span id="page-14-0"></span>7.4. CONFIGURER LE TRIGGER DU MODE S/H DE L'ARPÉGIATEUR  $15$

# 7.4 Configurer le trigger du mode  $S/H$  de l'arpégiateur

La source du trigger du mode  $S/H$  du LFO peut également être configurée en pressant certaines touche du clavier. Voir figure 1.

# <span id="page-14-1"></span>7.5 Configurer le taux de  $S/H$  du LFO (n'apparaît que sur le dessin)

Le taux de S/H du LFO peut être réglé en l'incrémentant ou le décrémentant grâce aux touches Fa $\#$  4 = - ou Sol 4 = +. Vous pouvez régler par 8 palliers un taux de 0 % à 100 %.

# <span id="page-14-2"></span>7.6 Initialisation (retour aux données d'usine)

Pour opérer une initialisation (ou « factory reset »), pressez la plus haute touche du clavier (Do 5). Cela prend quelques secondes avant d'être effectif. Quand le bouton HOLD recommence à clignoter, l'initialisation est terminée.

| Key                                                                                                    |                                       | $\overline{2}$ | 3                    | 4        | $\overline{5}$                                                           | 6                                                  |                                            | 8                                   |
|----------------------------------------------------------------------------------------------------|---------------------------------------|----------------|----------------------|----------|--------------------------------------------------------------------------|----------------------------------------------------|--------------------------------------------|-------------------------------------|
| Bars                                                                                                    | 2.5                                   | $\overline{2}$ | $1.5\,$              | 1        | $\overline{3}$<br>$\overline{4}$                                         | 1                                                  | $\frac{1}{2}$                              | $rac{3}{8}$                         |
| Key                                                                                                    | 9                                     | $10\,$         |                      | 12       | 13                                                                       | 14                                                 | $15\,$                                     | 16                                  |
| <b>Bars</b>                                                                                                    | $\frac{1}{2}$                         |                | $\overline{3}$<br>16 | <u>1</u> | $\overline{8}$                                                           | $\frac{1}{8}$                                      | 16                                         | 32                                  |
|                                                                                                    |                                       |                |                      |          |                                                                          |                                                    |                                            |                                     |
| $\overline{\mathbf{3}}$<br>6<br>$\overline{\phantom{a}}$<br>OFF,<br>OMNI<br>5<br>$\overline{7}$<br>$\overline{2}$<br>$\overline{4}$ | 15<br>10<br>13<br>11<br>12<br>14<br>9 | 16             |                      |          | As-Played<br>internal<br>As<br>Spunds<br>$\mathrel{\mathop{\mathsf{=}}}$ | midi note<br><b>Divider</b><br>n. clock<br>interna | midi note<br>Divider<br>m. clock<br>amount | pitch bend call<br>factory<br>reset |
|                                                                                                    |                                       |                |                      |          | <b>MIDI</b>                                                              | <b>ARP</b>                                         | $SH - LFO$                                 |                                     |

FIGURE  $2$  – Touches de sélections du mode de configuration

# <span id="page-15-0"></span>8 Trucs et astuces

# <span id="page-15-1"></span>8.1 Transférer une mélodie au Powerarp

Vous pouvez transférer une mélodie d'un séquenceur externe vers le Powerarp du ModyPoly en passant en mode enregistrement du Powerarp puis en envoyant la mélodie par le Midi en canal In du ModyPoly.

# 8.2 Utilisation du Powerarp transposé et du Polychord

<span id="page-15-2"></span>Vous pouvez combiner la transposition du Powerarp et le Polychord de multiples façons créatives. Par exemple vous pouvez conserver les notes de Do à Si sur le premier octave, enregistrer quelques accords mineurs sur le deuxième et quelques accords de septième sur le troisième octave. Après avoir enregistré une séquence Powerarp sur le premier octave, vous pouvez la transposer pour lui faire jouer aussi bien des notes seules que des accords. Vous pouvez utiliser le même truc pour « transposer » entre plusieurs mélodies.

### <span id="page-15-3"></span>8.3 Copier un Polychord

En mode Polychord, si vous souhaitez copier ou déplacer un accord sur une touche différente, déclenchez-le avec la touche d'origine sur laquelle vous l'avez enregistré puis pressez  $POLY + CHORD$  pour l'enregistrer sur une autre touche. Si c'est un déplacement n'oubliez pas d'enregistrer une seule note normale à la place de l'accord à déplacer, sinon vous l'aurez à 2 emplacements.

# <span id="page-16-0"></span>9 Appendice

# 9.1 Charte des contrôleurs Midi

<span id="page-16-1"></span>Note : dans charte des contrôleurs Midi, les numéros vont de 0 à 127. Si votre contôleur Midi affiche les numéros de 1 à 128, vous devez ajouter 1 aux numéros ci-dessous :

| Numéro de controlleur | Usage                           | Amplitude                          |
|-----------------------|---------------------------------|------------------------------------|
| 16                    | Division horloge Arpégiateur    | $*$ voir table 1                   |
| 17                    | CUTOFF du filtre                | $0$ à $127$                        |
| 18                    | Taux de S/H du LFO              | $0$ à $127$                        |
| 19                    | S/H LFO divider                 | $\overline{0-127}$ *see table 1    |
| 21                    | $CV2$ (if installed)            | $0-127$                            |
| 22                    | $CV3$ (if installed)            | $0-127$                            |
| 23                    | Triangular Ifo frequency coarse | $0-127$                            |
| 24                    | Triangular Ifo frequency fine   | $0-127$                            |
| 25                    | Triangular Ifo amount           | $0 - 127$                          |
| 64                    | Sustain                         | $\text{Off}: 0$ à 63 on : 64 à 127 |
| 120                   | Couper tous les sons            |                                    |
| 123                   | Couper toutes les notes         |                                    |

TABLE 3 – Numéro de controlleur de midi

# <span id="page-16-2"></span>9.2 Résolution des problèmes

#### 9.2.1 Le Midi in ne marche pas

<span id="page-16-3"></span>- Envoyez-vous dans le bon canal ? Essayez chacun des 16 canaux pour envoyer ou recevoir (pour le canal in, réglez ceci en mode de configuration). - Le ModyPoly accepte de recevoir des notes Midi dans une tessiture de 6 octaves du Do 0 au Do 5. V´erifiez que vous envoyiez les notes dans cette plage.

#### 9.2.2 Problème de Loop Back (ré-injection) Midi

<span id="page-17-0"></span>Si vous constatez un étrange effet de phasing, de réduction anormale de la polyphonie, de dysfonctionnement du chord memory ou de l'arpégiateur, ou quelqu'autre probl`eme similaire, vous ˆetes vraissemblablement victime d'un bouclage, d'une ré-injection Midi (loop back). Une des causes les plus probables est que votre installation (ordinateur, carte son, clavier ou boitier Midi...) renvoie le Midi qu'il reçoit, ou est simplement en mode Loop Back. Pour vérifier si c'est bien la cause du problème, débranchez le Midi in (ou le Midi out) et voyez si le problème a disparu.

#### 9.2.3 Le contrôle Midi du cutoff et du  $S/H$  du filtre ne marche pas

<span id="page-17-1"></span>Cela peut être causé par le fait que l'information Midi n'est pas envoyée dans le bon canal ou que le fil destiné au filtre n'est pas correctement soudé au bon endroit de la carte du synthé.

### <span id="page-17-2"></span>9.3 Remerciements

Mes remerciements à

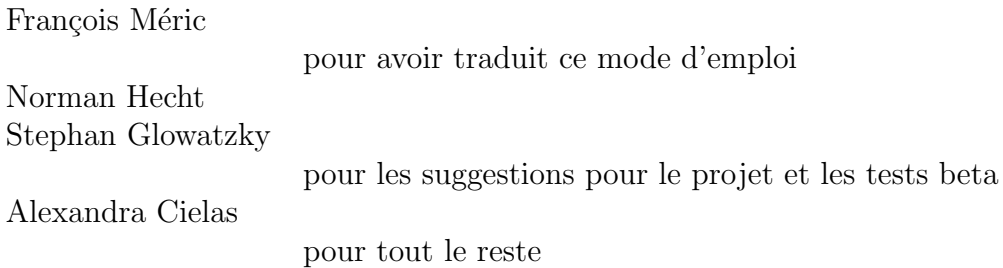

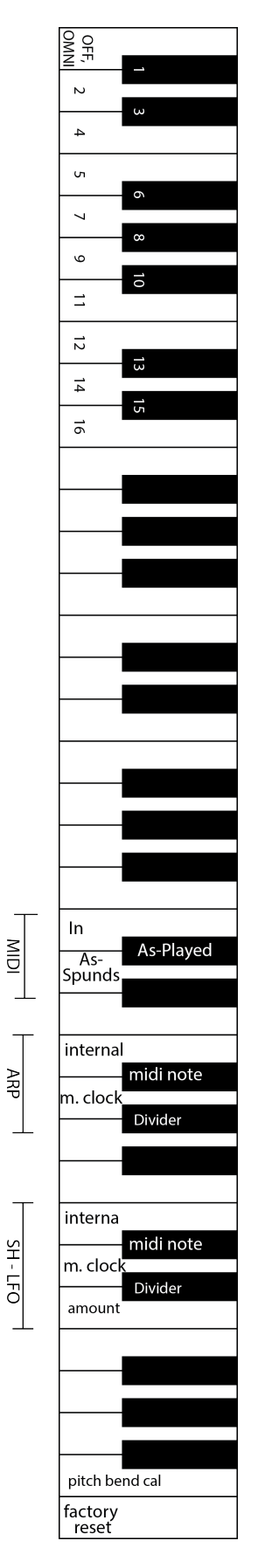

FIGURE 3 – Config menu options on keyboard